1. Log in to my.moody.edu and select "Student Center"

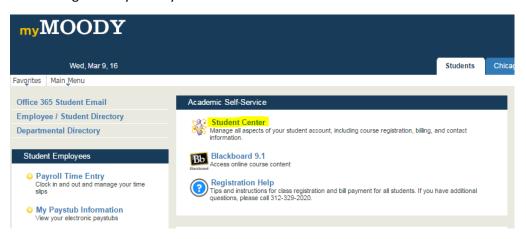

2. Under the "Academics" blue bar there is an "other academics" drop down menu.

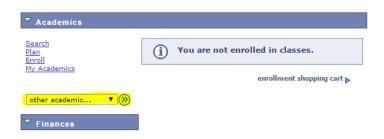

3. Select "Academic Requirements" and click the arrow.

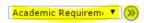

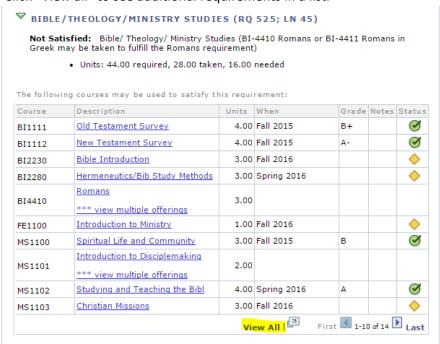